# AutoCAD Crack With Product Key [Win/Mac] [March-2022]

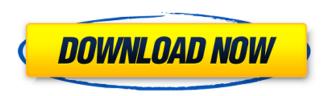

### AutoCAD [Updated-2022]

In 2004, AutoCAD became an integral part of AutoDesk's design software package, AutoCAD and Inventor. The following year, the combined package was renamed as Autodesk Inventor. In 2007, Autodesk Inventor was rebranded as Autodesk Fusion 360, as part of a strategic realignment of its offerings, and was renamed again as Autodesk's Total Experience Platform (TEP) in 2015. Autodesk Inventor and AutoCAD go hand in hand. We've been creating innovative, high-quality products together since the dawn of computer-aided design. Inventor and AutoCAD work in harmony as extensions of your creative design processes, and the two continue to help us imagine better ways to design and make the future. AutoCAD is the industry standard for 2D design. It is an easy-to-use software tool for creating high-quality 2D drawings. Inventor is the industry standard for 3D design. It is an easy-to-use software tool for creating high-quality 3D drawings, animations, and complex engineering models. AutoCAD and Inventor work together as extensions of your creative design processes, and the two continue to help us imagine better ways to design and make the future. By joining the team at any of our corporate offices, you will become part of an award-winning, driven, forward-thinking team. Our culture is built on a foundation of customer focus and responsiveness, and we are committed to delivering the best customer experience in the world. Our employees enjoy an exciting, dynamic environment, in which everyone is encouraged to innovate, grow, and make things better. You will be working in a high-energy, fun and fast-paced culture. We have a competitive compensation package and benefits, including: competitive salaries, generous paid time off, training, medical, dental and vision insurance, 401K, cafeteria/deli, commuter benefits and more! What You Will Be Doing The Engineering Design Engineer will play a critical role in the execution of engineering design for Dremel's product roadmaps. Responsibilities will include, but not limited to: Design and implementation of product feasibility studies and technology roadmaps This role is focused on collaboration and communication across disciplines to develop products for Dremel. The design engineer will work closely with business-facing engineering, design, and content teams as

### **AutoCAD Crack+ Free License Key (Updated 2022)**

History AutoCAD Product Key was originally developed at SPARC Technology Inc., of Bellevue, Washington, and first released on November 13, 1987, as version 1.0. It was known then as "AutoCAD 86", a product of Illustra Graphics Systems. In 1992, CAD Associates acquired SPARC

Technology. The next year, a separate entity named Autodesk Inc. was created by seven original founders of SPARC Technology, and began marketing the program under the name AutoCAD. Autodesk Inc. released version 2.0 in 1993 and 3.0 in 1994. The 3.0 version was the first to use vector graphics, the CADV - Vector-based command language, and also added a Web-based model browser, and MFD - Modeling File Definition, which allowed the 3D geometry of a model to be embedded in a word-processing document. The goal was to make it easier to do documentation. The company had changed its name to Autodesk in 1999. In 2002, the company shifted its headquarters from Bellevue to San Rafael, California. In 2007 Autodesk acquired 3DVIA, the developers of SparCAD and 3DS Max. In March, 2008, Autodesk acquired a 51% interest in Autodesk Moldflow Inc. The other 49% of the company is held by the McKean Group, which focuses on the development of 3D printing services. Autodesk's market share of the engineering software industry increased by an average of 4.2% annually between 1997 and 2009. During that period, industry revenues more than doubled from \$724.8 million to \$1.77 billion. In 2010, CADIA magazine named Autodesk to its list of the industry's fastest growing companies. On November 16, 2015, Autodesk announced the acquisition of Dassault Systèmes' CATIA business. On March 9, 2017, Autodesk announced the acquisition of Revit, a building information modeling program, for \$9.15 billion. In June 2018, Autodesk announced its intention to acquire RSC Corporation, an architectural and engineering firm that specializes in the design, construction and operation of global wastewater treatment systems. On August 22, 2018, the Financial Times reported that the deal was being discussed and anticipated to be completed in the first half of 2019, as part of Autodesk's acquisition strategy of "growing the line of business". af5dca3d97

2/4

## **AutoCAD With Serial Key**

- Go to File, Click on New and then click on 2D (Or 3D) - Open the AutoCAD Layers folder by going to Home, then click on View and then click on Panels and Layers - Click on New, then click on Layer, then click on Text (or Layer) - Enter a name for your layer, then set the mode to edit. - Set the color of your layer. - Select the layer and click on Right (or Ctrl+R) - Write the dimensions you want your text. - Select the text and click on Type, then click on Times New Roman (or your preferred font) -Click on Convert Type, then select underline (or underlining) - Click on Click and Draw, then click on Highlight. - Click on Type, then select Symbol (or your preferred font) - Click on Type, then click on the list above the icon and then select underline - Click on Type, then select Different Fonts (or your preferred font) - Click on Type, then click on the list above the icon and then select Symbol - Click on Type, then select Underline - Click on Click and Draw, then click on Highlight. - Click on Layer and then click on Add Layer Below (or go back to your previous layer) - Click on Layer, then click on Add Layer Above (or go to the next layer) - You are done with your work, but you can make some changes to your file if you want. \*\*\* IMPORTANT \*\*\* - You have to import the file to Autodesk aautocad if you want to use the import function. - To export your work, go to File, click on New and then click on 2D (Or 3D) - In the top panel click on Save and click on 2D (Or 3D) - Choose "Save to computer" - Select Save to desktop - Click on Save \*\*\* IMPORTANT \*\*\* - If you made some changes to your file during the process, then your file has become corrupt and you can't use it. But if you did a test import, then you should be fine. If you tried to use the keygen and didn't use the test import, then you have to recreate your file.

#### What's New In AutoCAD?

AutoCAD has long been the industry standard for 2D drafting and design, and to keep pace with the ever-changing industry, it's now even better. AutoCAD's ability to incorporate feedback and seamlessly incorporate changes into your designs while you're still drafting them is more powerful than ever. As new industry processes and workflows emerge and your industry evolves, you can keep up with your design and drafting practices by incorporating feedback from colleagues, clients and industry influencers to enrich your designs. Now, you can incorporate feedback from paperbased documents, web-based documents, and drawings. You can import your designs, as well as your clients' feedback, from up to nine input sources to maintain control over what is added to your design. To make incorporating feedback more efficient, designers can easily apply multiple types of changes and apply those changes to different parts of your design without having to redraw the entire project. With Markup Assist, you can preview your design in a PDF document format and receive feedback about how your design looks. Send your drawing to your clients for review, and your clients can send back feedback to you on how to improve the design. AutoCAD's Markup functions now support a number of new markup types. These include the ability to include PDFs for design review; create and apply RBS style settings; and add annotation. Design Review: With Markup Assist, you can receive and respond to comments from your colleagues. Your clients can send feedback on your designs, and you can integrate and incorporate those comments into your design, all while saving time and effort. PDFs: Improve the way you collaborate with your clients by enabling them to send comments to you in PDF format. You can then review the PDF, make changes, and incorporate those changes into your drawing with Markup Assist. RBS Style Settings: Use RBS style settings to keep track of and make consistent changes to your style settings. You can then apply these changes to all of your drawings. Annotation: With Markup Assist, you can add notes to your drawings for your clients. The notes can include text, arrows, lines, rectangles, ellipses and images. The notes can be applied to any element in your drawing. For example, you can apply an annotation to the text on a label and then apply the annotation to the label so the label text and the annotation are aligned together.

4/4